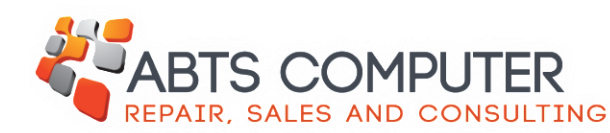

Remote Support Tutorial

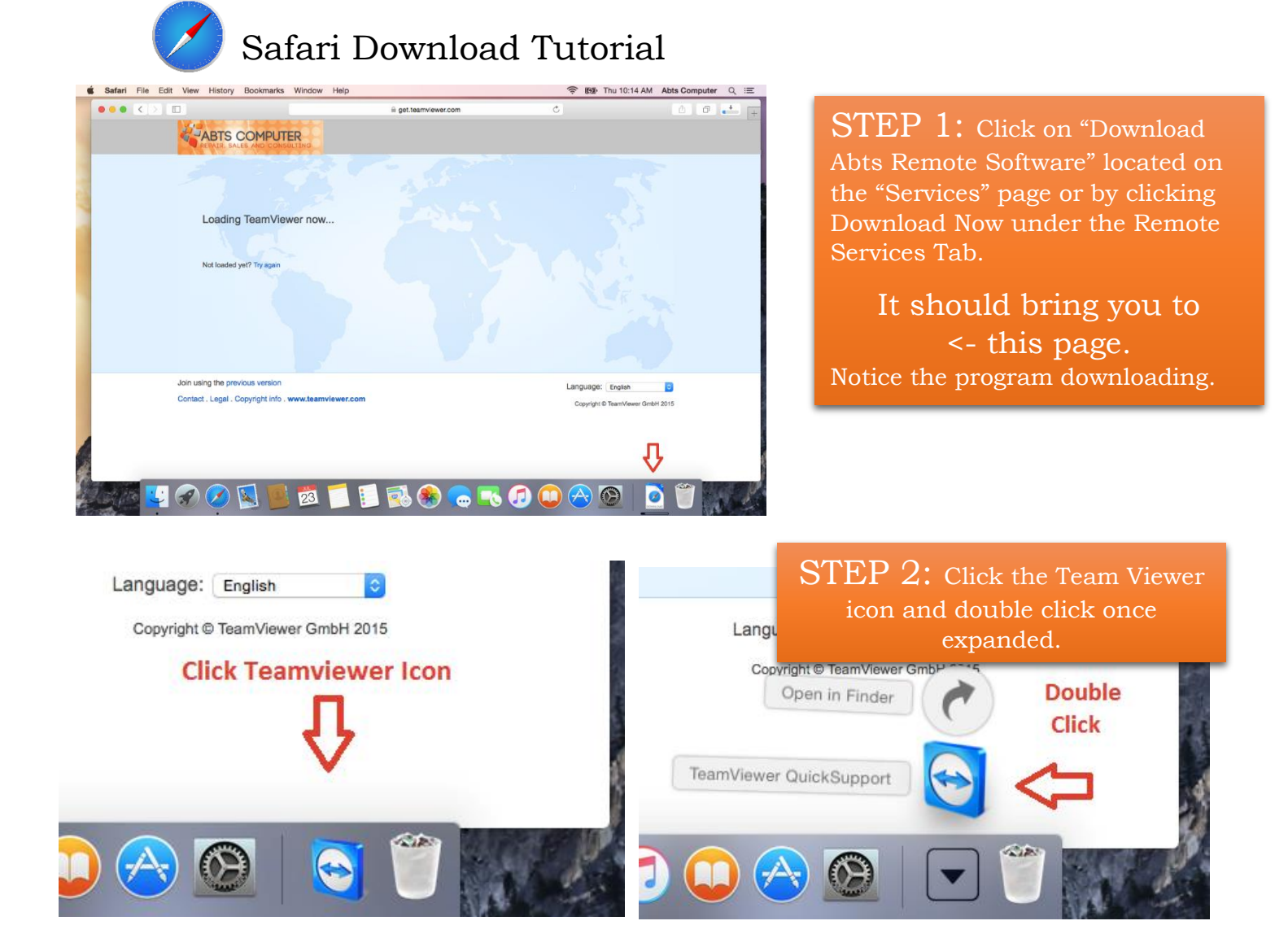

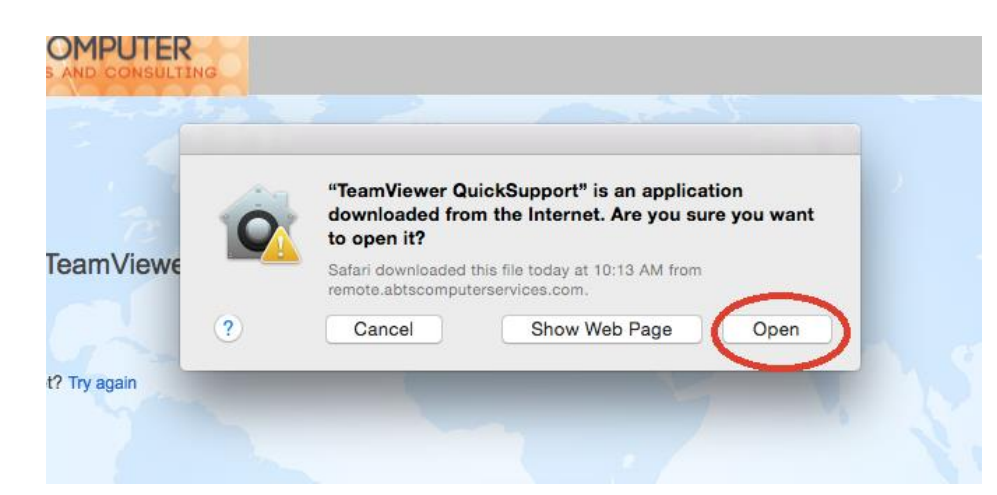

STEP 3: Click "Open"

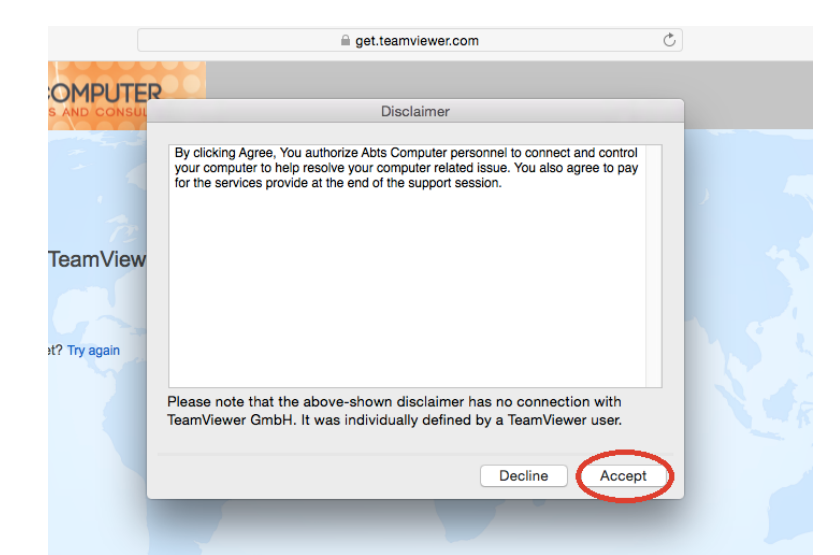

Step 4: Read the Disclaimer and click "Accept"

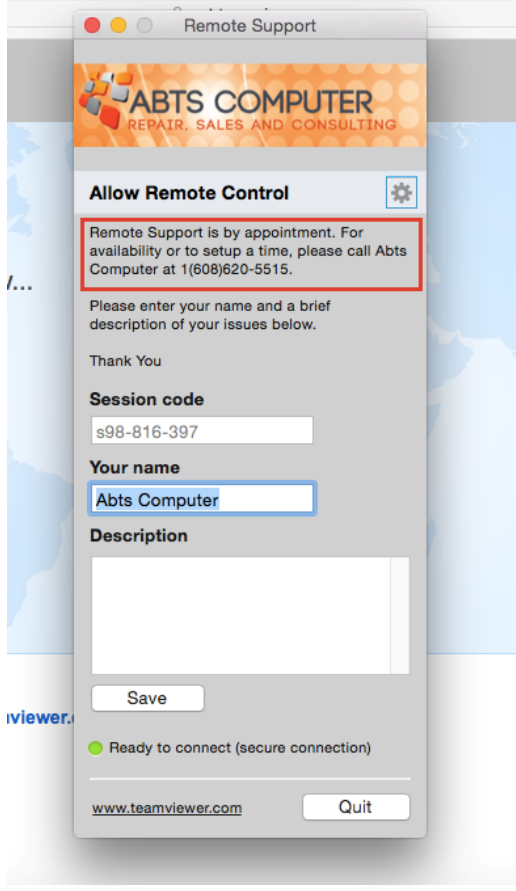

STEP 6: Call Abts Computer to setup an appointment and fill in the information boxes